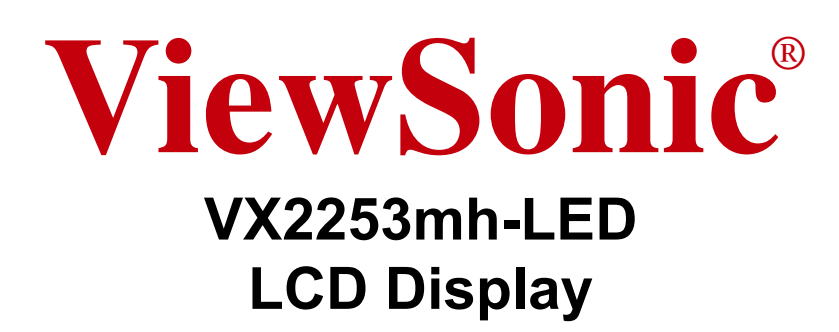

- **User Guide**
- Guide de l'utilisateur
- **Bedienungsanleitung**
- Guía del usuario
- Guida dell'utente
- Guia do usuário
- Användarhandbok
- **Käyttöopas**
- Podręcznik użytkownika
- Használati útmutató
- Руководство пользователя
- Uživatelská píruka
- Kullanıcı kılavuzu
- Gebruikshandleiding
- Οδηγός χρηστών
- **Manual de utilizare**
- Инструкции за употреба
- Návod na obsluhu
- Korisnički vodič
- Uputstvo za korišćenje
- Uporabniški priročnik
- Керівництво користувача
- 使用手冊(繁體)
- 使用手册(简体)
- 사용자 안내서
- ユーザーガイド
- دليل المستخدم

**Model No. : VS13814**

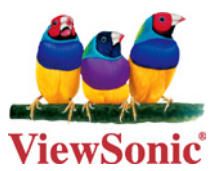

# 内容

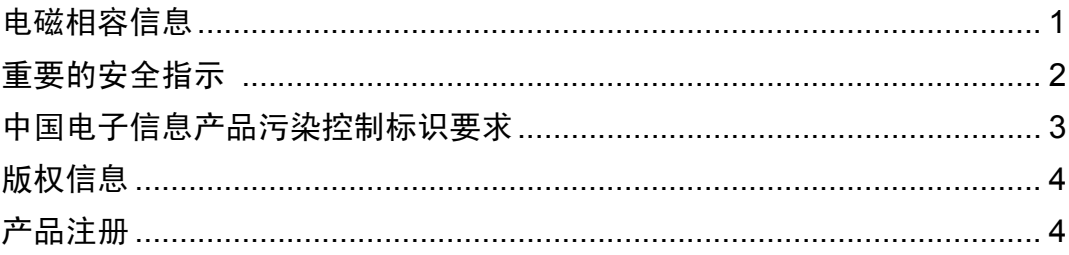

# 开始

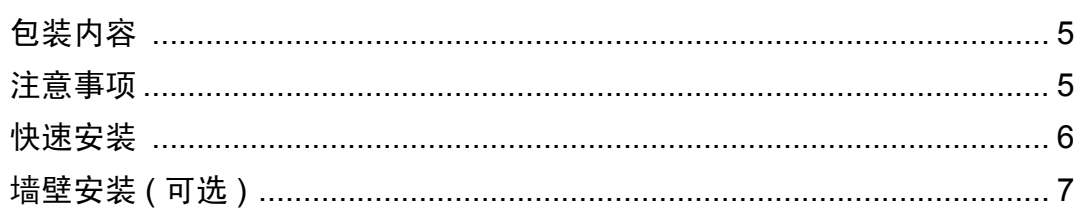

# 使用 LCD 显示器

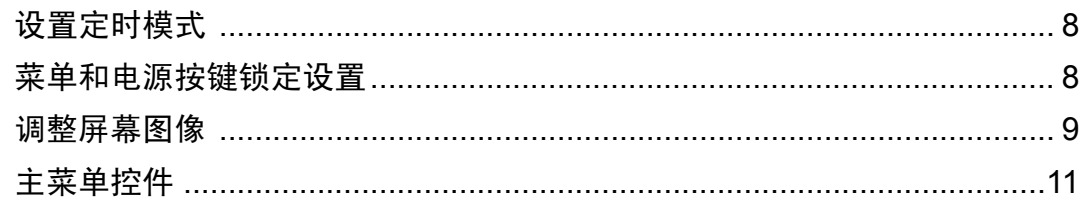

# 其它信息

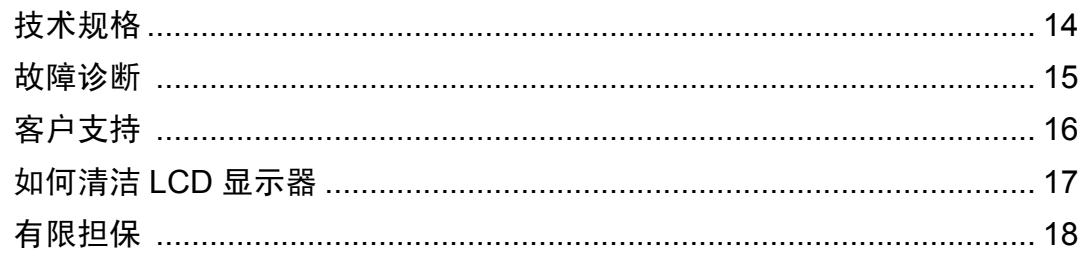

# 电磁相容信息

# **FCC** 声明

本设备符合 FCC 规则第 15 部分的规定。

其操作遵循下面两个条件:(1) 本设备不会导致有害干扰; (2) 本设备必须承受任何接收 到的干扰,包括可能导致异常操作的干扰。

依 FCC 规则的第十五章,本设备经测试,符合 B 级数码设备的限制标准。这些限制标 准用于确认电气设备不会对居室中安装的其它设备产生有害干扰。本设备会产生、使用 和发射射频能量,因此若没有依照指示安装及使用,可能会对无线电通讯产生有害的干 扰。然而,这并不保证该设备在特定安装过程中不会发生这种干扰。如果该设备对收音 机或电视机产生有害的干扰 ( 这可以通过设备的开、关来判定 ), 用户可以尝试以下的 方法消除干扰:

- 重新调整或放置接收天线。
- 增加设备与无线接收设备之间的间距。
- 将该设备连接到与无线设备不同的另一插座上。
- 洽询销售商或具有无线电 / 电视经验的技术人员请求帮助。

警告:请注意,若未经符合性负责方的明确许可而进行任何变更或修改,可能会导致 您失去操作本设备的资格。

# 在加拿大

此 B 级数字设备符合加拿大 ICES-003 的要求。

Cet appareil numérique de la classe B est conforme à la norme NMB-003 du Canada.

### 针对欧盟国家的 **CE** 符合性

此设备符合电磁兼容指令 2004/108/EC 和低电压指令 2006/95/EC 的要求。 CE

# 以下信息仅适用于欧盟 (EU)成员国:

右侧所示的符号符合 《处理废弃电子产品 (WEEE) 指令 2002/96/EC》之规 定。

凡标有此符号的产品不得作为城市废品加以处理,而必须按照当地有关法律 利用贵国或贵地区的废品回收及收集系统而加以处理。

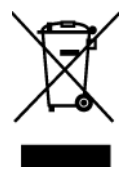

# 重要的安全指示

- **1.** 请阅读提示。
- **2.** 请保管提示。
- **3.** 请注意警告事项。
- **4.** 请遵照提示。
- **5.** 请勿在靠近水的地方使用本设备。警告 : 为减低火灾或电击的危险 , 请勿将此产品 暴露在雨或潮湿的环境中。
- **6.** 仅用柔软的干布擦干净。如果还不干净,请参照 " 如何清洁 LCD 显示器 " 中更进 一步的提示。
- **7.** 切勿堵住任何的通风孔,按照厂商的提示进行安装。
- **8.** 请勿在靠近,如散热器、热记录器、火炉或其他任何能够产生热量的仪器 ( 如扩音 器 ) 的地方安装本设备。
- **9.** 请特别注意机器的接地状况。普通插头有两个金属脚,其中的一片比另外一片宽。 接地型插头有两片金属片用于导电,另外一个接地的专用引脚。机器接地良好, 将为您提供安全保障。如果插头不能插入电源插座,请找电工来替换旧的插座。
- **10.** 保护电源线的插头、插座及其他与设备连接部位,免受行人践踏或物品挤压。务必 将电源插座靠近设备,这样方便使用。
- **11.** 仅使用制造商所指定之装置 / 附件。
- **12.** 只能使用由制造商指定或与本设备一起出售之推车、座架、三脚架、 托架、或桌子。在移动设备与推车的整体组合时,务必十分小心, 避免在翻倒时受伤。

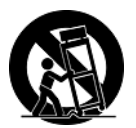

- **13.** 长期不使用时,请将电源插头拔出。
- **14.** 当机器受损,如电源线或者插头损坏、被液体溅到或物体落到机器上、机器被雨淋 或者受潮、不能正常工作或者掉到地上,需要请专业人员来进行检修。

# 中国电子信息产品污染控制标识要求

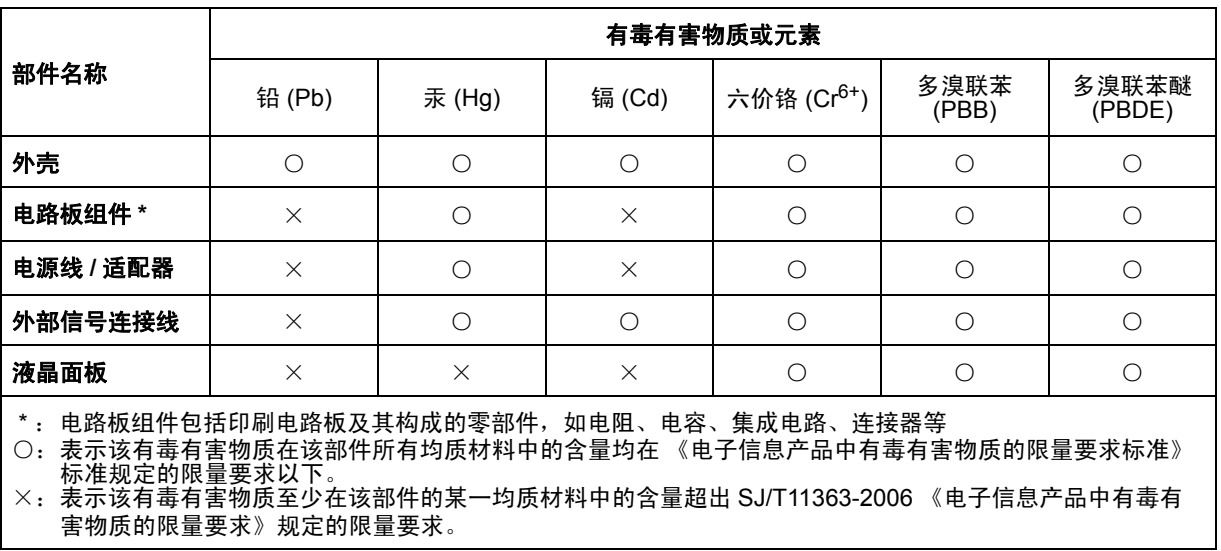

本产品有毒有害物质或元素的名称及含量标识如下表:

## 环保使用期限说明

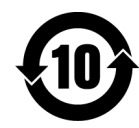

此电子信息产品在说明书所述的使用条件下使用本产品,含有的有毒有害 物质或元素不致发生外泄 , 不致对环境造成污染或对人身 、财产造成严重 损害的期限为 10 年。

# 版权信息

版权所有 © ViewSonic® Corporation, 2010。保留所有权利。

Macintosh 和 Power Macintosh 是 Apple Inc. 的注册商标。

Microsoft、Windows、Windows NT 和 Window 徽标是 Microsoft Corporation 和美国和 其它国家的注册商标。

ViewSonic、三鸟徽标、OnView、ViewMatch 和 ViewMeter 是 ViewSonic Corporation 的注册商标。

VESA 是视频电子标准协会 (VESA) 的注册商标。 DPMS 和 DDC 是 VESA 的商标。 **SRS(O)** 是 SRS Labs, Inc. 的注册商标。

Premium Sound 本产品已获 SRS Labs, Inc. 授权使用 TruSurround XT 技术。

ENERGY STAR® 是美国环境保护署 (EPA) 的注册商标。

ENERGY STAR® 的合作伙伴, ViewSonic Corporation 测定此产品符合 ENERGY STAR® 关于能效的规定。

免责声明 : ViewSonic Corporation 将不对此文档中出现的技术、编辑错误或疏忽负责; 也不对因提供本材料、或因产品的性能以及使用此产品造成的偶发或引发的损失负责。

鉴于产品的不断改进, ViewSonic Corporation 保留修改产品规格权利, 恕不另行通知。 此文件中的内容可能在不通知客户的情形下进行更改。

未经 ViewSonic Corpoation 事先书面许可,不得为任何目的、以任何方式复制、翻版或 者传播此文件的任何部分。

# 产品注册

为满足您未来的需要并使您在第一时间内收到附加产品信息,请在以下因特网地址注册 您产品: www.viewsonic.com。您也可以使用 ViewSonic 向导光盘来打印注册表, 填写 后可将其邮寄或传真至 ViewSonic。

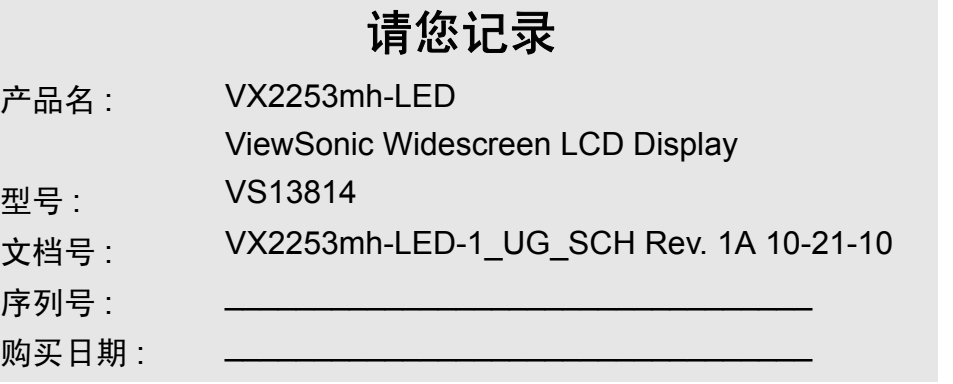

# 产品达到使用寿命后废弃产品

ViewSonic 注重环境保护,致力于绿色工作和生活。感谢您参与 Smarter, Greener Computing。如需更多信息,请访问 ViewSonic 网站。

美国和加拿大: http://www.viewsonic.com/company/green/recycle-program/

欧洲: http://www.viewsoniceurope.com/uk/support/recycling-information/

台湾:http://recycle.epa.gov.tw/recycle/index2.aspx

# 开始

恭喜您购买 ViewSonic®LCD 显示器。*重要!* 请保存好原包装盒和所有包装材料以便将 来传输需要。

注意 **:** 本用户指南中, "Windows" 一词指的是以下 Microsoft 操作系统 : Windows 95、 Windows NT、Windows 98、Windows 2000、Windows Me (千禧版)、Windows XP、 Windows Vista 和 Windows 7。

# 包装内容

您的 LCD 显示器包装包括 :

- LCD 显示器
- 交流 / 直流电源适配器
- 音频信号线
- D-Sub 信号线 (仅在部分国家 / 地区提供)
- HDMI 信号线 (仅在部分国家 / 地区提供)
- ViewSonic 向导光盘 (仅在部分国家 / 地区提供)
- 快速起动指南

注意 **:** 光盘上有"用户指南"PDF 文件和显示器的驱动程序。在使用机器前,请仔细阅 读用户指南并安装显示器的驱动程序。INF文件确保与Windows操作系统兼容,而ICM 文件 ( 图像颜色匹配 ) 确保精确的屏幕色彩。 ViewSonic 建译您安装这两个文件。

# 注意事项

- 使用显示器时, 请保持离屏幕约 40 -50 公分的距离。
- 不要触摸屏幕。否则皮肤上带来的油脂 很难清除。
- 切勿拆下后盖。LCD 显示器内有高压零 件。如果您触碰这些零件,可能会受到 严重伤害。
- 避免将LCD显示器直接暴露在阳光或其 它热源中。调整 LCD 显示器方向,使其 偏离光照以减少眩光。
- 在移动时务必小心搬动 LCD 显示器。
- 请将 LCD 显示器放置在通风良好的地 方。请勿将任何物品放在 LCD 显示器 上,否则会阻碍散热。
- 确保放置 LCD 显示器的场所清洁且干 燥。
- 请勿将任何重物放置到LCD 显示器、视 频信号线或电源线上。
- 如果出现冒烟、异常噪音或异味,请立 即关闭 LCD 显示器电话通知经销商或 ViewSonic。连续使用 LCD 显示器是不 安全的。
- 切勿摩擦LCD面板或者在面板上按压, 否则可能对屏幕造成无法修复的损坏。

# 快速安装

- **1.** 连接电源线 **(** 和交流 **/** 直流变压器 **)**
- **2.** 连接视频信号线
	- 确保关闭了 LCD 显示器和计算机的 电源已经关闭。
	- 必要时,卸下后面板盖
	- 将视频信号线将 LCD 显示器连接到 计算机。

*Macintosh* 用户 *:* 比 G3 (含)更早的 机型需要使用 Macintosh 适配器。将适 配器连接到计算机,然后将视频信号线 插入适配器。需要定购 Macintosh 适配 器,请与 ViewSonic® 客户支持联系。

### **3.** 开启 **LCD** 显示器和计算机

先开启 LCD 显示器, 然后再开启计算 机。这个顺序 ( 先开启 LCD 显示器, 然后再开启计算机 ) 很重要。

注意 **:** Windows 用户可能会看到要求他 们安装 INF 文件的信息。此文件在光 盘上。

### **4.** 将 **ViewSonic** 向导光盘放入计算机的 光盘驱动器中。

按屏幕上的指示操作。如果您的计算机 没有光盘驱动器,请参阅客户支持页 面。

• 等待光盘自动激活。

注意 **:** 如果光盘没有自动激活,在 Windows 资源管理器中双击光盘图标, 然后双击 viewsonic.exe。

• 按屏幕上的指示操作。

# **5. Windows** 用户 **:** 设置分辨率和垂直扫 描频率

示例: 1920 x 1080 @ 60 Hz.

有关更改分辨率和垂直扫描频率的说 明,请参见图形显示卡的用户指南。

# 安装完毕。请享受来自 **ViewSonic** 的 **LCD** 显示器。

为了更好地配合将来客户服务的需要 : 请打印此用户指南并在第 4 页上的 " 请 您记录 " 中写下序列号 ( 查看 LCD 显 示器后部 )。

可在您所在地区的 ViewSonic Web 站 点在线注册您的产品。请参见本指南中 的 " 客户支持 " 表。

也可以 ViewSonic 向导光盘打印注册表 格,然后将它邮寄或传真到 ViewSonic。

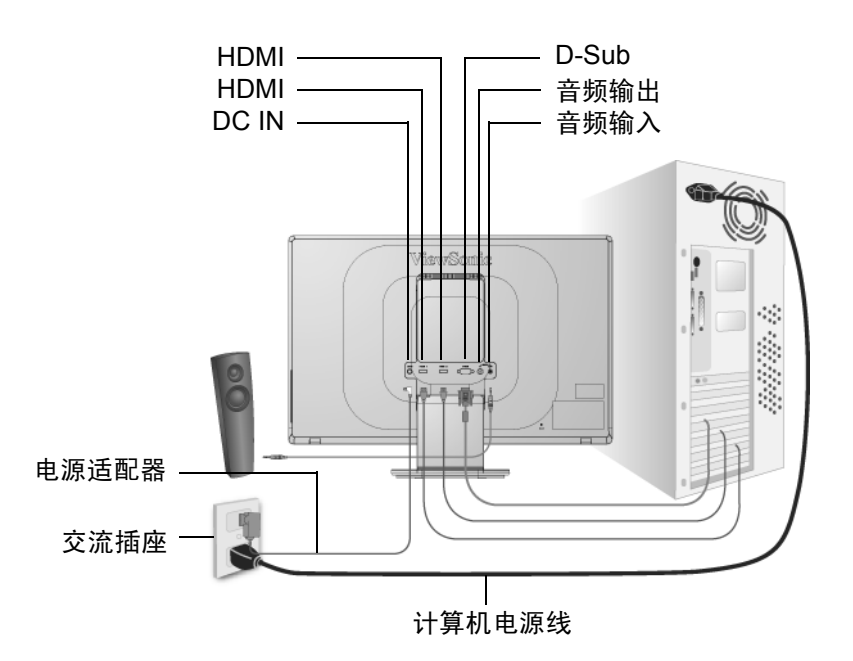

# 使用 **LCD** 显示器

# 设置分辨率

要将屏幕图像质量调到最好并同时将眼睛疲劳度降到最低,设置分辨率至关重要。 要得到最佳的图像质量,将您的 LCD 显示器设置为:

**VESA 1920 x 1080 @ 60Hz**。

要设置 LCD 显示器 :

**1.** 设置分辨率 **:** 用鼠标右键单击 Windows 桌面>属性>设置>设置分辨率。

**2.** 设置垂直扫描频率 **:** 有关说明,参见图形显示卡的用户指南。

警告!切勿将计算机中图形显示卡设置为超过 75Hz 的最高垂直扫描频率, 否则, 可能 导致 LCD 显示器永久损坏。

# 菜单和电源按键锁定设置

- 菜单锁定: 按住 (1) 和向上箭头 ▲ 10 秒钟。这样按住任意键, 将显示 OSD Locked ( 菜单已锁定 *)* 3 秒钟。
- 菜单锁定解除: 再次按住 [1] 和向上箭头 ▲ 10 秒钟。
- 电源按键锁定:按住 [1] 和向下箭头 ▼ 10 秒钟。如果按下电源按钮, 将显示 Power *Button Locked (* 电源按键已锁定 *) 3* 秒钟。在电源出现故障时,无论使用或不使用此 设置,在电源恢复时 LCD 显示器的电源将自动接通。
- 解除电源按键锁定:再次按住 [1] 和向下箭头 ▼ 10 秒钟。

# 调整屏幕图像

使用前控制面板上的按钮来控制屏幕上显示的菜单选项。在下页的开始对菜单选项进行 说明并在第 11 页的 " 主菜单选项 " 有定义。

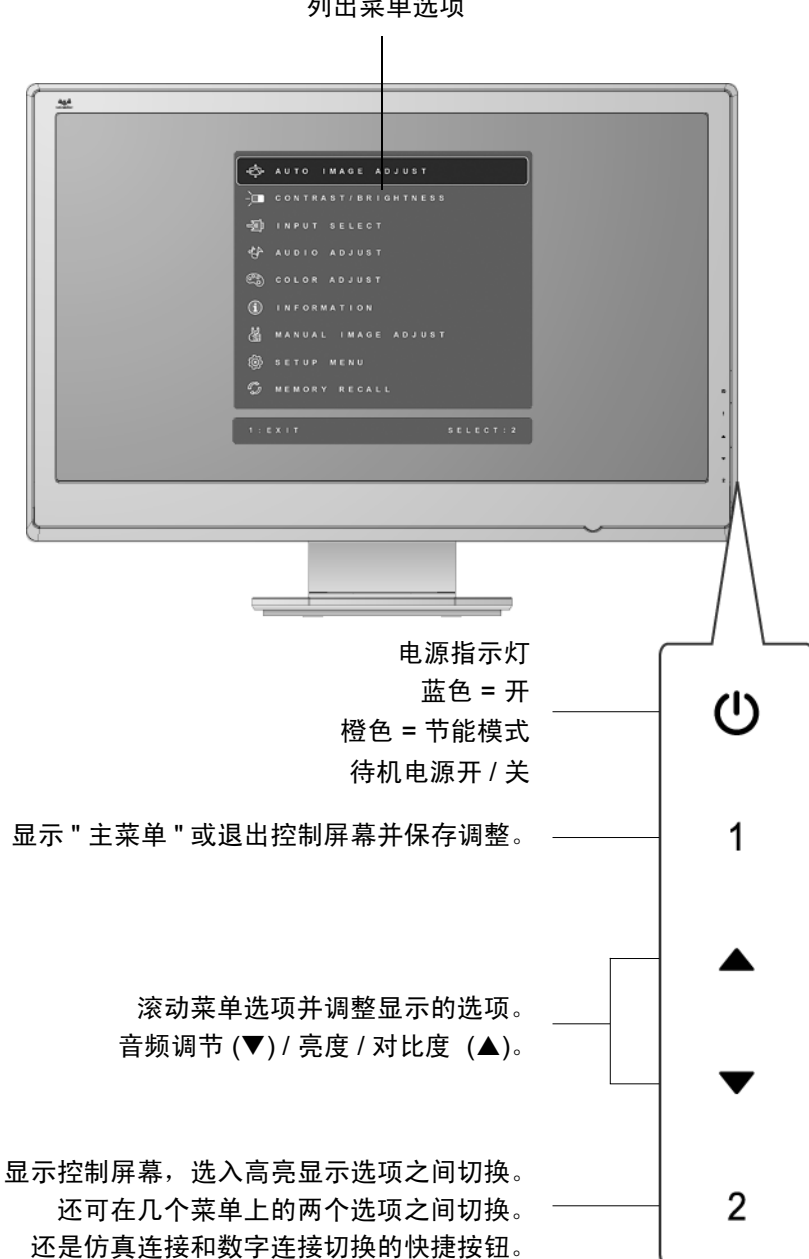

主菜单 列出菜单选项

### 执行以下操作调整屏幕图像 **:**

1. 要显示主菜单, 按下按钮 [1]。

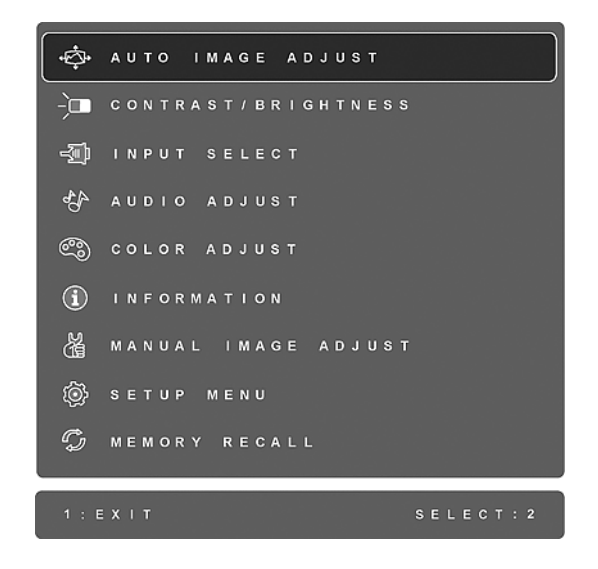

注意 **:** 所有菜单选项和调节屏幕在大约 15 秒之后自动消失。这可透过设置菜单中的 " 菜单显示时间 " 设置来调节。

- 2. 要选择希望调节的选项, 请按 ▲ 或 ▼ 在主菜单中上下滚动。
- **3.** 选择选项后,按按钮 [2]。将出现一个如下所示的控制屏幕。

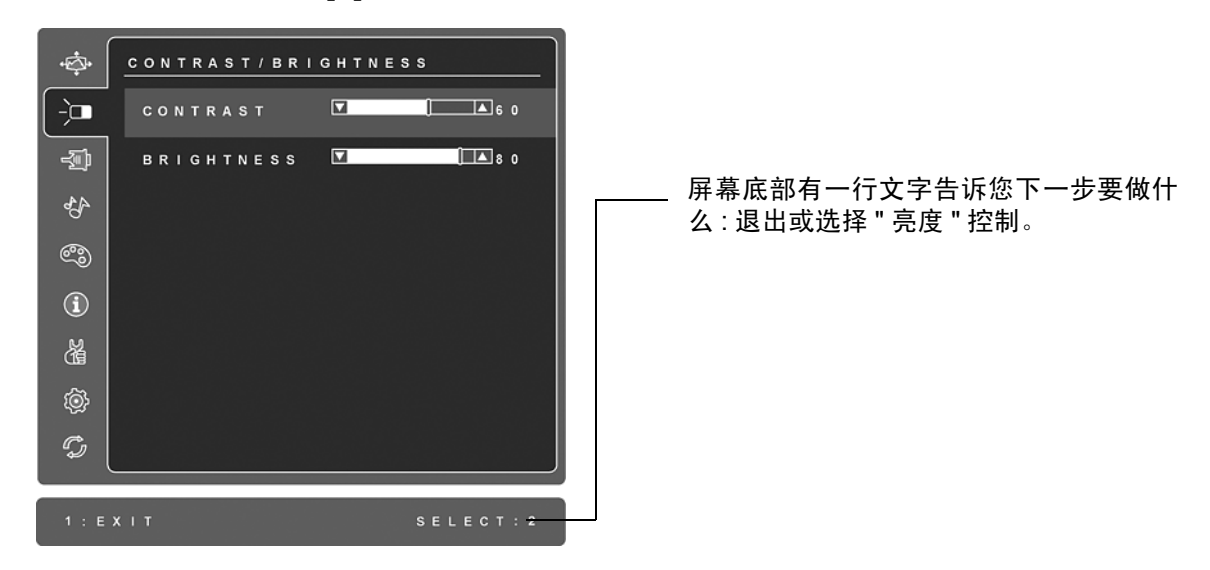

- 4. 要调节该选项, 按向上 ▲ 或向下 ▼ 按钮。
- 5. 要保存调节并退出菜单, 按按钮 [1] *两次*。

## 以下提示可帮助您优化显示器 **:**

- 调节计算机的图形显示卡,使其向液晶显示器输出 1920 x 1080 @ 60 Hz 的视频信 号。(查看图形显示卡用户指南中有关 " 更改垂直扫描频率 " 的说明。)
- 如果有必要,使用 H. POSITION 和 V. POSITION 进行小幅调节,直到屏幕图像完全 可见为止。(屏幕四周的黑边应刚好触及液晶显示器明亮的 " 活动区 "。)

# 主菜单选项

使用向上 ▲ 和向下 ▼ 按钮调节下面显示的菜单选项。

#### 选项 说明

**Auto Image Adjust** (图像自动调整)自动调节大小,对准和微调视频信 号以消除波纹和扭曲。按 [2] 按钮获得更清晰的图像。 注意 **:**" 图像自动调整 " 适合大多数普通的图形显示卡。如果此功能对您 的液晶显示器无效。则将垂直扫描频率降低为 60Hz 并将分辨率设置为其 默认值。

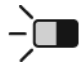

**Contrast** (对比度)调节图像背景 (黑色位准)和前景 (白色位准) 之间的差别。

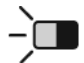

**Brightness** (亮度)调节屏幕图像的背景黑色位准。

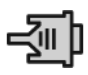

Input Select (输入信号选择)在有多台计算机连接到 LCD 显示器时切 换输入。

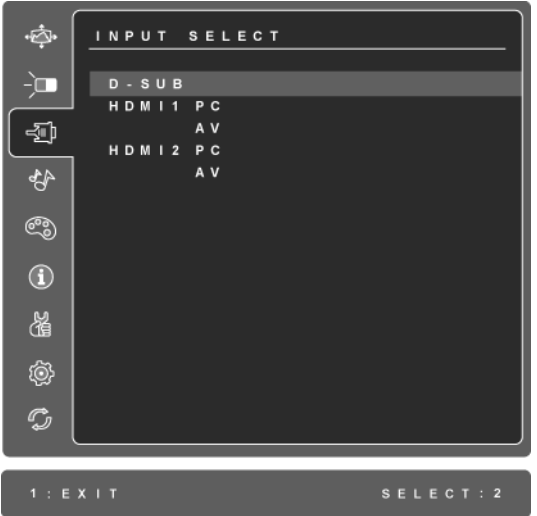

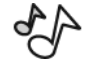

**Audio Adjust** (音频调整) **Volume** (音量)增加音量、降低音以及使音频静音。 **Mute** (静音)临时停止音频输出。 Audio Input (音频输入)(仅适用于 HDMI 模式)在 HDMI 和插孔插 头 (音频输入)之间切换音频源。

#### 选项 说明

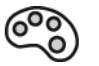

**Color Adjust** (色彩调整)提供几种色彩调节模式 : 预设颜色温度和 User Color (用户自定义色彩), User Color (用户自定义色彩)允许 您分别调节红色 (R)、绿色 (G)和蓝色 (B)。本产品的出厂设置为 6500K (6500 绝对温标)。

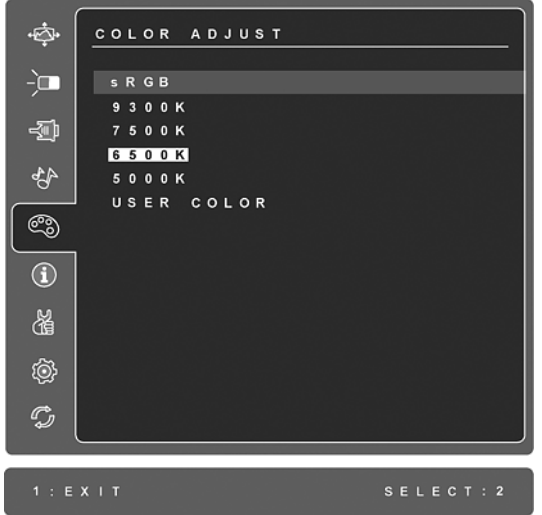

**sRGB-** 是一种颜色管理的工业标准,它支持很多最新的应用程序。启用 此设置, LCD 可以更精确地显示原始色彩。启用 sRGB 设置后将关闭 Contrast( 对比度 ) 和 Brightmess( 亮度 ) 调整。

**9300K-** 向屏幕图像添加蓝色以获得较冷的白色 (用于大多数照萤光灯的 办公室)。

**7500K-** 向屏幕图像添加蓝色以获得较冷的白色 (用于大多数照萤光灯的 办公室)。

**6500K-** 向屏幕图像添加红色以获得较暖的白色和更深的红色。

**5000K-** 向屏幕图像添加红色以获得较暖的白色和更深的红色。

User Color (用户自定义色彩)-单独调节红色 (R)、绿色 (G) 和 蓝色 (B)。

**1.** 要选择颜色 (R、 G 或 B),请按按钮 [2]。

2. 要调节所选颜色, 请按 ▲ 或 ▼ 。

重要事项: 在将本产品设置为 RECALL (恢复设定)时, 如果从主菜单 选择"复位",色彩将还原为 6500K 的出厂默认值。

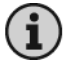

Information (信息)显示计算机图形显示卡的分辨率 (视频信号输 入)、 LCD 型号、序列号和 ViewSonic® 网站 URL。有关更改分辨率和 垂直扫描频率的说明,参见图形显示卡的用户指南。 注意 **:** VESA 1920 x 1080 @ Hz (建议)表示分辨率为 1920 x 1080 且垂 直扫描频率为 60 赫兹。

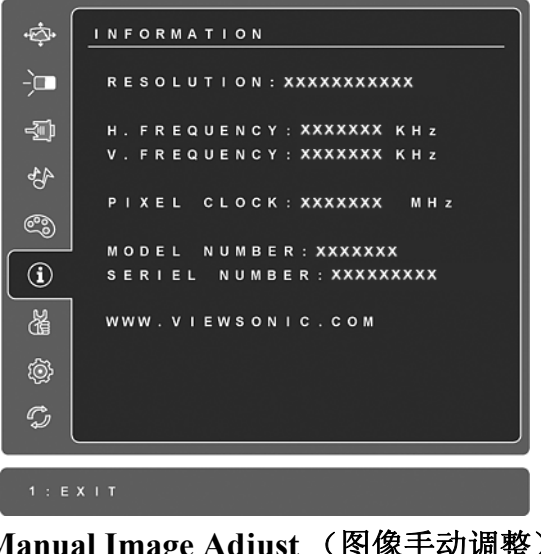

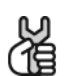

**Manual Image Adjust** (图像手动调整)显示 " 手动调节图像 " 菜单。

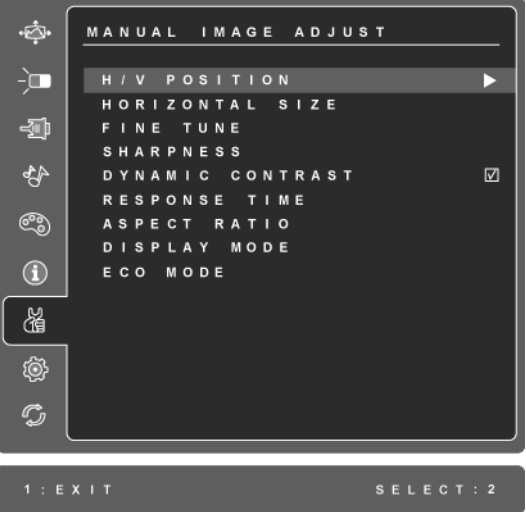

H./V. Position (水平 / 垂直位置) 将屏幕图像左右移动或上下移动。

**H. Size** (水平宽度)调节屏幕图像的宽度。

**Fine Tune** (微调)通过调整明亮的文本 / 或图形字符来加强聚焦。 注意 **:** 首先试 " 图像自动调整 "。

**Sharpness** (清晰度)调节屏幕图像的清晰度和聚焦程度。

**Dynamic Contrast (** 动态对比度 **)** 允许用户开启或关闭动态对比度。

**Response Time (** 响应时间 **)** 调整液晶显示的响应时间以提高图像质量。 **Standard (** 标准 **)** 将响应时间设置为普通速度。 **Advanced (** 高级 **)** 将响应时间设置为较高的速度。 **Ultra Fast (** 超快 **)** 将响应时间设置为最高速度。

Aspect ratio (宽高比)选择图像尺寸: 4:3 和全屏幕。

**Display Mode (** 显示模式 **)** 提供两种色彩空间模式。本产品的出厂设置为 RGB 模式。

**RGB mode (RGB** 模式 **)** 将色彩空间设置为 RGB,用于电脑同步模式。 **YUV mode (YUV** 模式 **)** 将色彩空间设置为 YUV,用于高清晰设备同步 模式。

**ECO Mode** (**ECO** 模式)通过降低亮度减少功耗。 **Standard** (标准):默认的亮度设置 **Optimize** (低节能): 亮度降低 25 % **Conserve** (高节能): 亮度降低 50 %

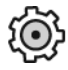

**Setup Menu** (设定菜单)显示以下所示的菜单。

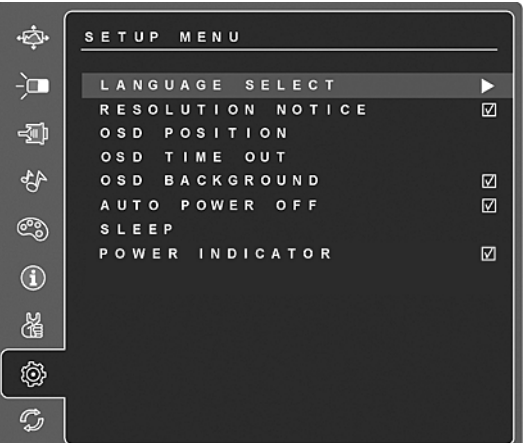

Language Select (语言选择)允许您选择菜单和控制屏幕中使用的语 言。

**Resolution Notice** (分辨率提示)会提供建议使用的最佳分辨率。

OSD Position (菜单位置) 允许您移动菜单选项和控制屏幕。

**OSD Timeout** (菜单显示时间)设置菜单选项的显示时间长度。例如, 设置为 "15 秒 ", 如果 15 秒内没有按任何按键, 显示屏幕将消失。

**OSD Background (菜单背景色)** 允许您开启或关闭菜单选项的显示背 景。

**Auto Power Off (** 自动关机 **)** 开启时,连续 3 分钟无讯号输入后 , 显示器 将自动关闭电源。

### 选项 说明

**Sleep** (睡眠)将自动关机时间设成 30/45/60/120 分钟。(它在仅 PC 模 式下无效)

**Power Indicator (** 电源指示灯 **)** 允许用户为电源打开 / 关闭模式选择电源 指示灯点亮 / 熄灭。

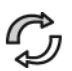

**Memory Recall** (恢复设定)在本手册中列出分辨率下进行恢复设定, 会将您设置的一些参数恢复为出厂设置。

例外 **:** 本项重新设定不会影响到您对 " 语言选择 " 或 " 电源锁定 " 设定的 更改。

# 其它信息

# 技术规格

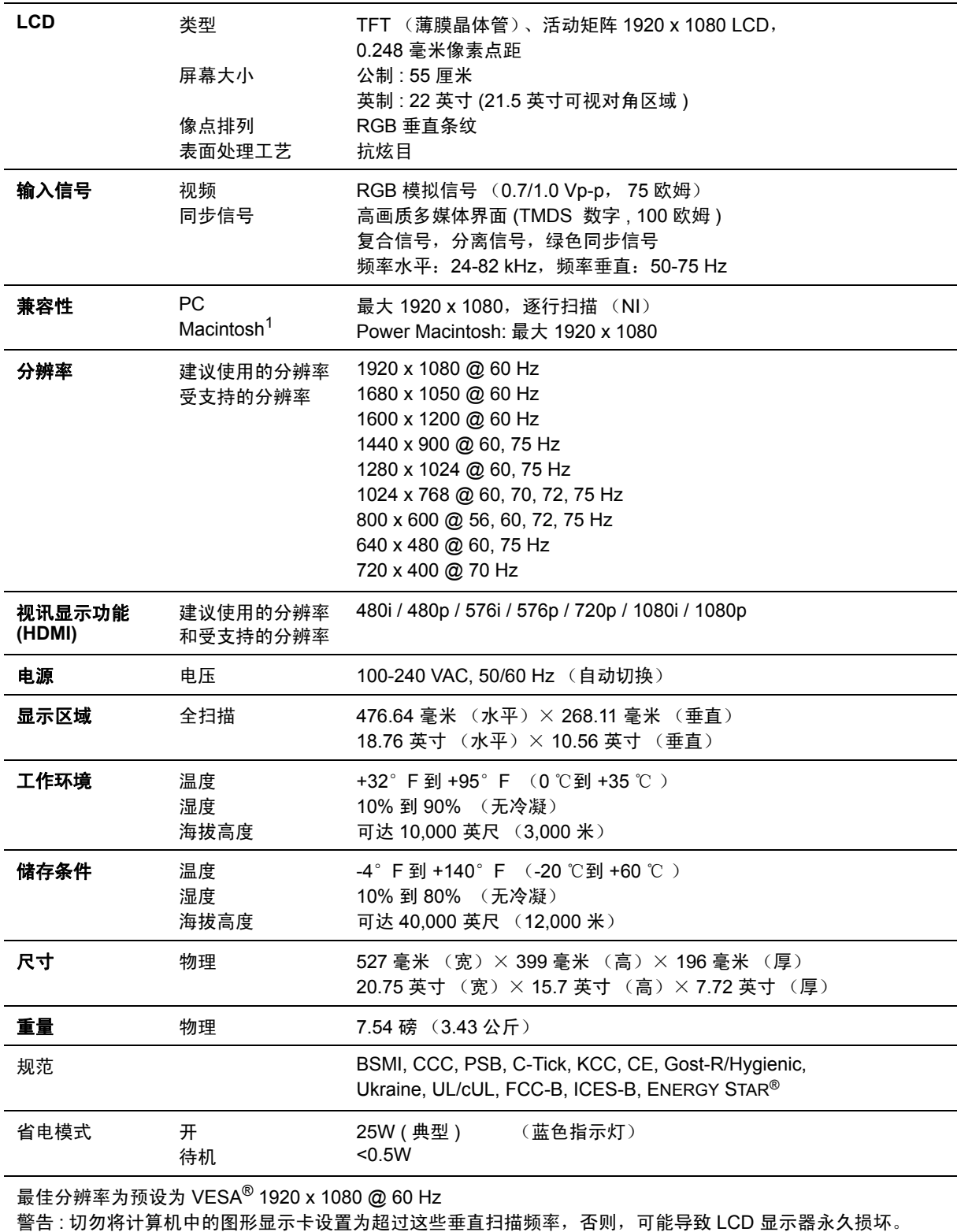

 $^{-1}$  早于 G3 的 Macintosh 计算机需要 ViewSonic® Macintosh 适配器。要订购适配器,请联系 ViewSonic。

# 故障诊断

### 不通电

- 确认电源按钮 (或开关)已开启
- 确认交流电线牢靠地连接到显示器背部及电源插座
- 将另一电器 (例如收音机) 插入电源插座以确认插座提供正常电压。

### 电源开启但屏幕无图像

- 确认随 LCD 显示器提供的视频信号线牢固地插入计算机背面的视频输出端口。如果 视频信号线的另一端没有牢固地连接到 LCD 显示器,请将其连好。
- 调节亮度和对比度。
- 如果您使用的是早于 G3 的 Macintosh,则需要使用 Macintosh 适配器。

# 颜色错误或反常

- 如果某种颜色 (红、绿或蓝)消失,请检查视频信号线以确保其连接牢固。缆线接 头的针松动或折断可以引起连接异常。
- 将此 LCD 显示器连接到另一台计算机。
- 如果您的图形显示卡是旧式的,请与 ViewSonic® 联系以获得一非 DDC 适配器。

### 控制按钮不工作

• 一次只能按一个按钮。

# 客户支持

关于技术支持或产品服务,请参照下表或洽询经销商。 注意 **:** 您需要提供产品序列号。

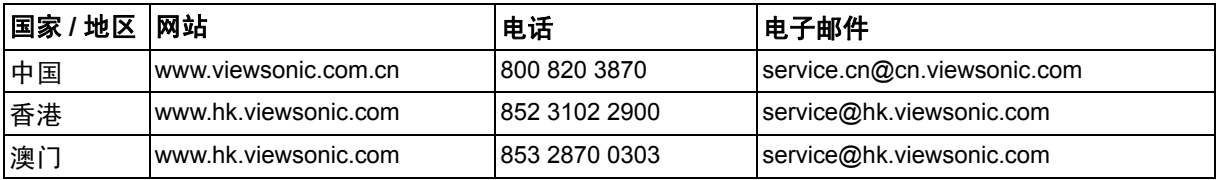

# 如何清洁 **LCD** 显示器

- 确保 LCD 显示器已关闭。
- 切勿将任何液体直接喷洒在屏幕或外壳上。

## 清洁屏幕 **:**

- **1.** 用干净、柔软、不起毛的布擦拭屏幕,以便除去灰尘和其它微粒。
- **2.** 如果还不干净,请将少量不含氨、不含酒精的玻璃清洁剂倒在干净、柔软、不起毛 的布上,然后擦拭屏幕。

### 清洁外壳 **:**

- **1.** 用柔软的干布擦拭外壳。
- **2.** 如果还不干净,请将少量不含氨、不含酒精的柔软非磨损性清洁剂倒在干净、柔 软、不起毛的布上,然后擦拭表面。

### 免责声明

- ViewSonic® 建议不要使用含氨或含酒精的清洁剂来擦拭LCD 显示器屏幕或外壳。已 发现一些化学清洁剂对 LCD 显示器的屏幕和 / 或外壳会造成损坏。
- ViewSonic 对因使用含氨或含酒精的清洁剂而导致的损坏不承担任何责任。

# 有限保修 **VIEWSONIC® LCD** 显示器

### 保修范围 **:**

ViewSonic 保修此产品在保修期内无材料和工艺方面的缺陷。如果产品在保修期内被 确认为有材料或工艺方面的缺陷, ViewSonic 将修复此产品或以同型产品替换。替换 产品或部件可能包含重新制造或整修的部件或组件。

### 保修有效期 **:**

ViewSonic LCD 显示器的所有部件 (包括光源)的保修期为自第一客户购买之日起三 年,所有服务的保修期为自第一客户购买之日起三年。

### 受保对象 **:**

此保修仅对第一购买者有效。

### 不在保修范围内的事项 **:**

- **1.** 任何序列号被损毁、涂改或擦除的产品。
- **2.** 由于以下原因造成的产品损坏、损伤或故障 :
	- **a.** 意外事故、误操作、疏忽、失火、水灾、闪电或其它自然灾害、未经授权的产品 修改或未遵循随产品提供的说明而造成的损坏。
	- **b.** 由于运输造成的损坏。
	- **c.** 移动或安装产品造成的损坏。
	- **d.** 产品外部原因所导致的损坏,例如电源波动或断电。
	- **e.** 使用不符合 ViewSonic 技术规格的代用品或部件所致。
	- **f.** 正常磨损。
	- **g.** 与产品缺陷无关的其它原因所致。
- **3.** 任何一款展示的产品都有一项条件通常称为 "图像烧伤",当静态图像在显示器上 超长时间显示时,便会出现这种现象。
- **4.** 移除、安装、单程运输、保险、以及设置服务费用。

### 如何获得服务 **:**

- **1.** 有关如何在保修期内获得服务的信息,请与 ViewSonic. 客户支持联系 (请参阅客户 支持书页)。到时您需要提供产品的序列号。
- **2.** 想要获取保修服务,您需要提供 (a) 标有日期的原始购买单据、(b) 您的姓名、(c) 您 的地址、 (d) 对故障的描述、 (e) 产品序列号。
- **3.** 以预付运费的方式将产品装在原包装箱内送到或运至经 ViewSonic 授权的服务中心 或 ViewSonic。
- **4.** 有关其它信息或离您最近的 ViewSonic。

### 隐含保修的限制 **:**

除了此文中的保修,不提供任何其它明文规定或隐含的保修,包括适销性和特殊目的 的适用性隐含保修。

### 损失免责条款 **:**

ViewSonic 的责任仅限于承担修复或替换产品的费用。 ViewSonic 将不负责承担 :

- **1.** 由此产品缺陷引起的任何财产损失、由于本产品的不便引起的损失、使用本产品引 起的损失、时间损失、利润损失、商业机会损失、商誉损失、业务关系损失、其它 商业损失,即便已被提醒会造成这样的损失时 ViewSonic 也不负责。
- **2.** 任何其它损失、意外的天气、继发性的或其它损失。
- **3.** 任何他方对客户提出的索赔。
- **4.** 被未经 ViewSonic 授权的任何个人修复或试图修复过。
- 4.3: ViewSonic LCD Warranty Page 1 of 2 LCD LW02 Rev. 1e 06-11-07

**ViewSonic** VX2253mh-LED 19

## 州法律的效力 (美国) **:**

此保修为您提供特定的法律权利,但您可能因为所在州的不同而享有不同的权利。一 些州不允许隐含保修限制和 / 或不允许意外或继发性损失免责,所以以上限制和免责条 款可能不适用于您。

## 美国和加拿大以外地区销售的产品 **:**

有关在美国和加拿大以外地区销售的 ViewSonic 产品的保修和服务信息,请与 ViewSonic 或您本地的 ViewSonic 代理商联系。

中国大陆 (香港、澳门、台湾地区除外)产品保修期限按照产品保修卡相关保修条款 执行。

对于欧洲和俄罗斯的用户,可以在 www.viewsoniceurope.com 的 Support/Warranty Information (支持 / 保修信息) 部分了解详细的保修信息。

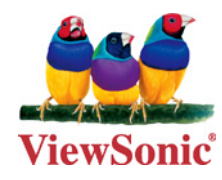